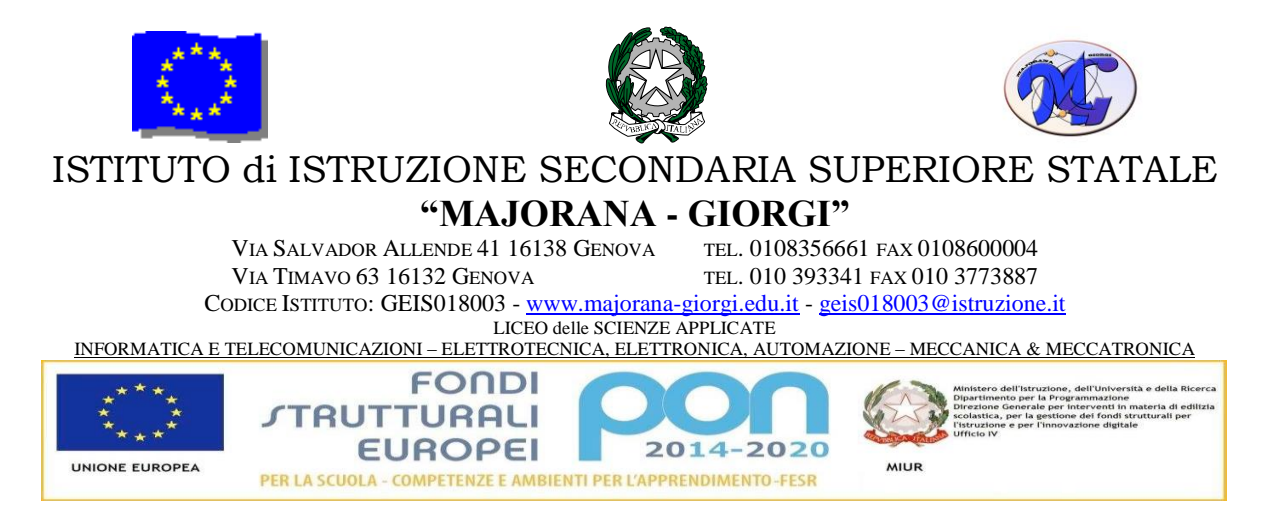

Comunicazione n.197 del 20 dicembre 2019

Ai docenti di Lettere AgliUffici Al Direttore S.G.A.

# **Oggetto: Note tecniche per la gestione degli scrutini (primo periodo)**

Si trasmette, in allegato, il documento approvato dal Collegio Docenti del 19 dicembre 2019.

I docenti sono invitati a un'attenta lettura e alla piena applicazione di quanto riportato nel documento.

> Il Dirigente Scolastico (Alessandro Rivella) *Firma autografa sostituita a mezzo stampa ai sensi dell'art. 3 comma 2 del D.lgs n. 39/93*

# **NOTE TECNICHE SULLA GESTIONE DEGLI SCRUTINI ON-LINE (primo periodo didattico)**

#### *Premessa*

I dati necessari per lo scrutinio (proposte di voto e assenze) vengono inseriti prima dello svolgimento del medesimo. Il voto è unico, in tutte le materie (comprese Matematica e Complementi di Matematica).

#### *Indicazioni per il recupero*

Per una corretta gestione delle attività di recupero **è necessario che ciascun docente accompagni le proposte di voto insufficienti** con l'indicazione di

1. **Modalità di recupero**;

Per le classi del Biennio si deve indicare l'opzione "RECUPERO AUTONOMO NELLA PAUSA DIDATTICA"

Per le classi del Triennio, dove il Consiglio di Classe potrà individuare un corso di recupero per ciascuna classe conviene, conviene comunque selezionare la voce "RECUPERO AUTONOMO NELLA PAUSA DIDATTICA"

#### 2. **Tipologia prevista per la prova di recupero**

Ciascun docente selezionerà la voce preferita, all'interno dell'elenco proposto dal programma Nel corso dello scrutinio non sarà possibile (per motivi di tempo) modificare le parti già compilate. Pertanto è necessario completare prima dello scrutinio le due voci di cui sopra (modalità e tipologia).

#### *Inserimento proposte di voto e assenze*

Per l'inserimento di proposte di voto e assenza, si accede indifferentemente da:

- **A) Ambiente SCRUTINIO ON LINE**
	- PROPOSTE DI VOTO
	- SI SCEGLIE LA CLASSE. PER ESEMPIO

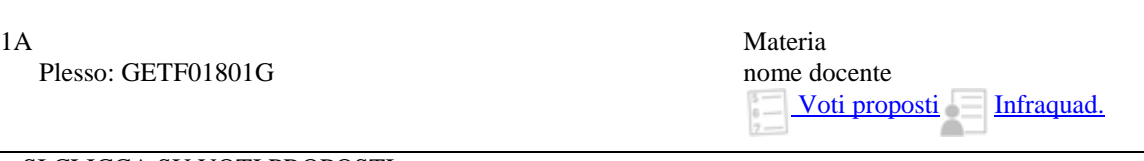

SI CLICCA SU VOTI PROPOSTI

# **B) Ambiente REGISTRO DELLE MIE CLASSI**

Si clicca in alto su

**Proposte**

Compare l'elenco degli alunni con le medie dei voti di scritto/orale/pratico.

Si inserisce il voto (unico, per tutte le classi) nella colonna "VP"

I voti insufficienti vengono evidenziati in rosso. Ciascun voto può essere accompagnato da una NOTA e da informazioni sui RECUPERI. In particolare si distinguono due casi:

# **VOTO INSUFFICIENTE (ROSSO)**

**Si devono inserire le NOTE** che saranno visibili alla famiglia, all'atto della pubblicazione di voti

- **Si devono inserire i RECUPERI** specificando le modalità di recupero e la tipologia di prova prevista:
- 1. Cliccare sulla casella RECUPERI
- 2. Si apre la finestra RECUPERO in cui si deve indicare:
	- **Recupero: Scegliere una voce** (v.sopra)

**Tipo di prova** : **Scegliere una voce** (v.sopra)

# **VOTO SUFFICIENTE (VERDE)**

**Si possono inserire le NOTE** che saranno visibili alla famiglia, all'atto della pubblicazione di voti **Non vanno inseriti RECUPERI** (salvo casi specifici in cui il docente richieda il recupero di parti di programma: in tal caso sarà necessario prevedere una prova apposita, con tipologia da specificare)

**Il mancato inserimento delle informazioni sui recuperi (modalità e tipologia) non consente poi, al termine dell'intervento di recupero (fine gennaio), di inserire sul Registro Elettronico l'esito della prova di recupero.**